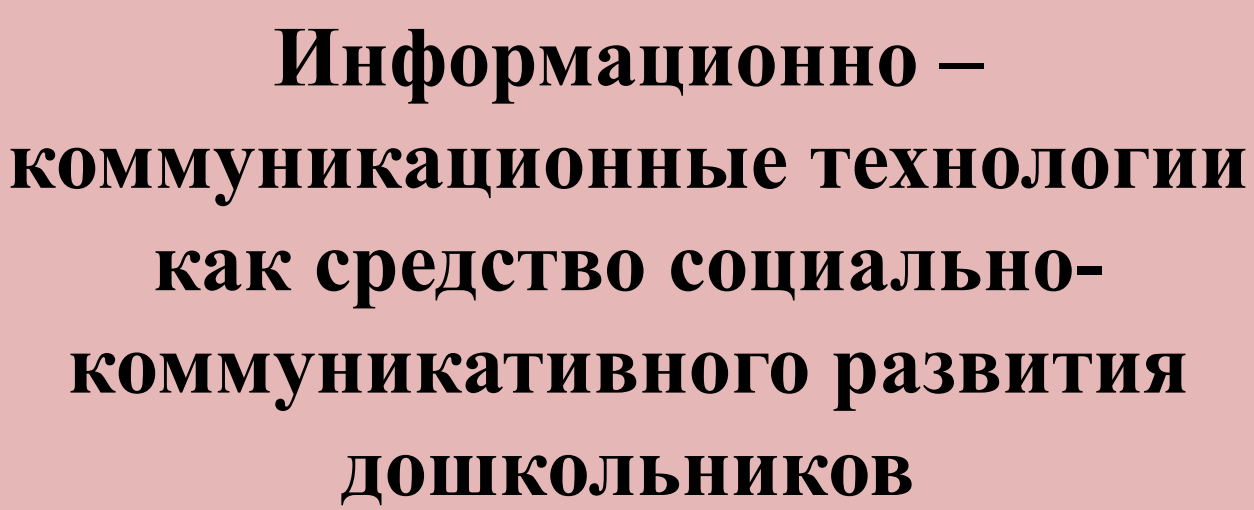

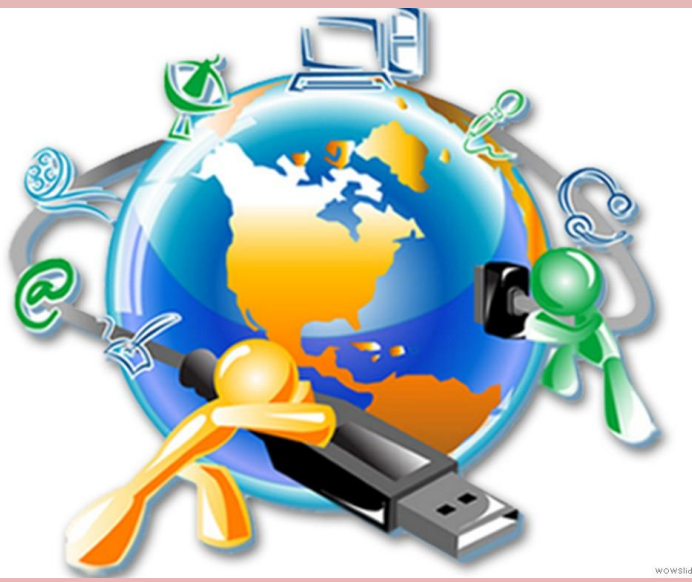

http://linda6035.ucoz.ru/

C

 $\mathbf{C}$ 

C<br>C

e<br>C

C<br>C

### **Преимущества применения информационно-коммуникационных технологий в образовательном**

**процессе** Вызывает у детей огромный интерес

Проблемные задачи, поощрение самим компьютером являются стимулом к познавательной активности детей

Расширение использования электронных средств обучения

Моделирование таких жизненные ситуаций, которые нельзя или сложно показать либо увидеть в повседневной жизни

высокая динамика занятия

C

C

### **Информационнокоммуникационная компетентность педагога**

Способность и готовность организовывать свою профессионально-педагогическую деятельность с использованием средств информационных и коммуникационных технологий

Осуществлять информационное взаимодействие между всеми участниками образовательного процесса

# **Профессиональный стандарт**

**педагога** Утвержден приказом Министерства труда и социальной защиты Российской Федерации от 18 октября 2013 г. N 544н

> ПРОФЕССИОНАЛЬНЫЙ СТАНДАРТ

> > ПЕДАГОГ (ПЕДАГОГИЧЕСКАЯ ДЕЯТЕЛЬНОСТЬ ДОШКОЛЬНОМ, НАЧАЛЬНОМ ОБЩЕМ, ОСНОВНОМ ОБЩЕМ, СРЕДНЕМ ОБЩЕМ ОБРАЗОВАНИИ)

ВОСПИТАТЕЛЬ, УЧИТЕЛЬ

http://linda6035.ucoz.ru/

 $\bullet$ 

### **Профессиональный стандарт педагога**

Можно выделить два уровня требований к ИКТкомпетенциям педагога

технологический (владение информационными технологиями)

методический (владение методами применения ИК-технологий в образовательном процессе)

http://linda6035.ucoz.ru/

C

C

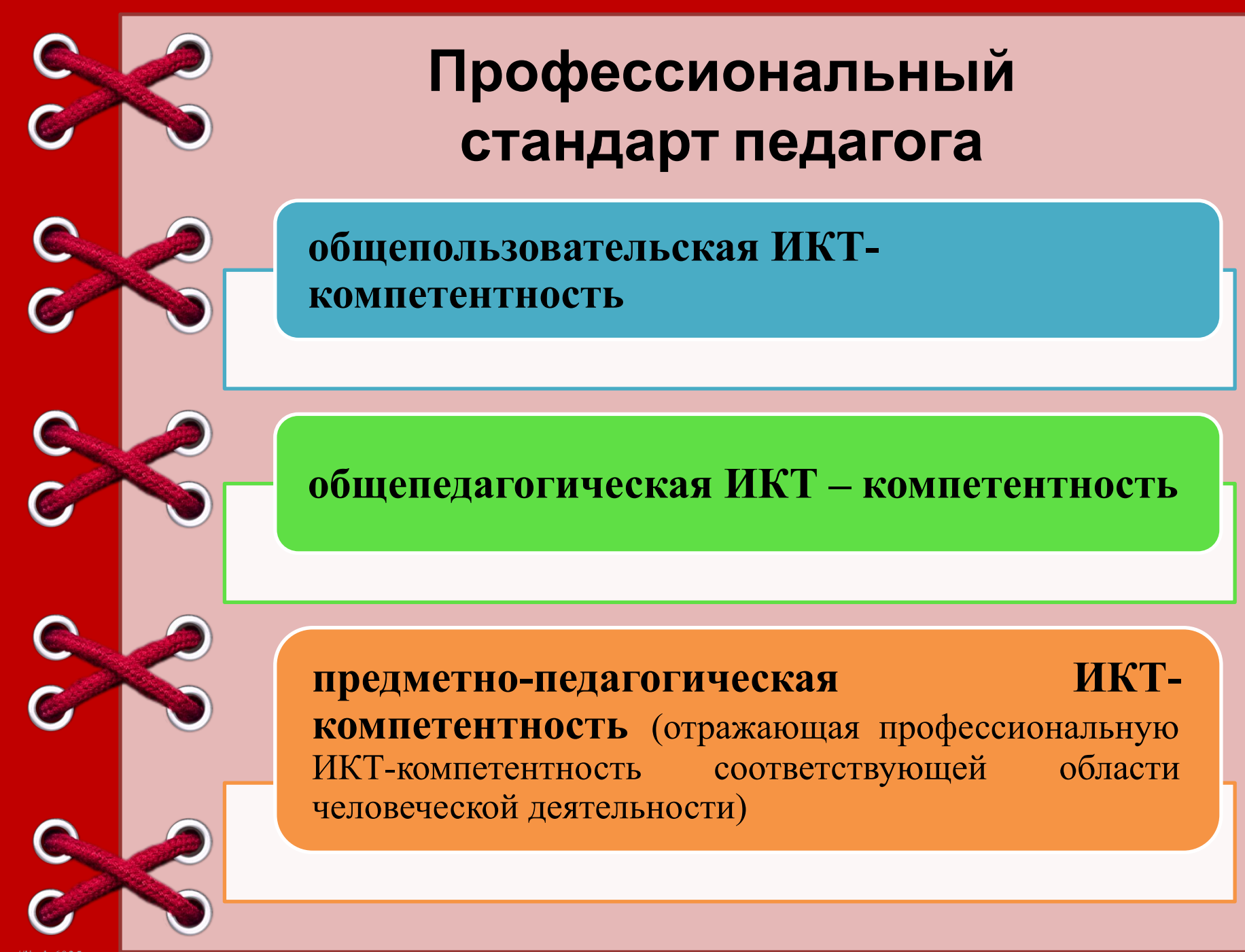

http://linda6035.ucoz.ru/

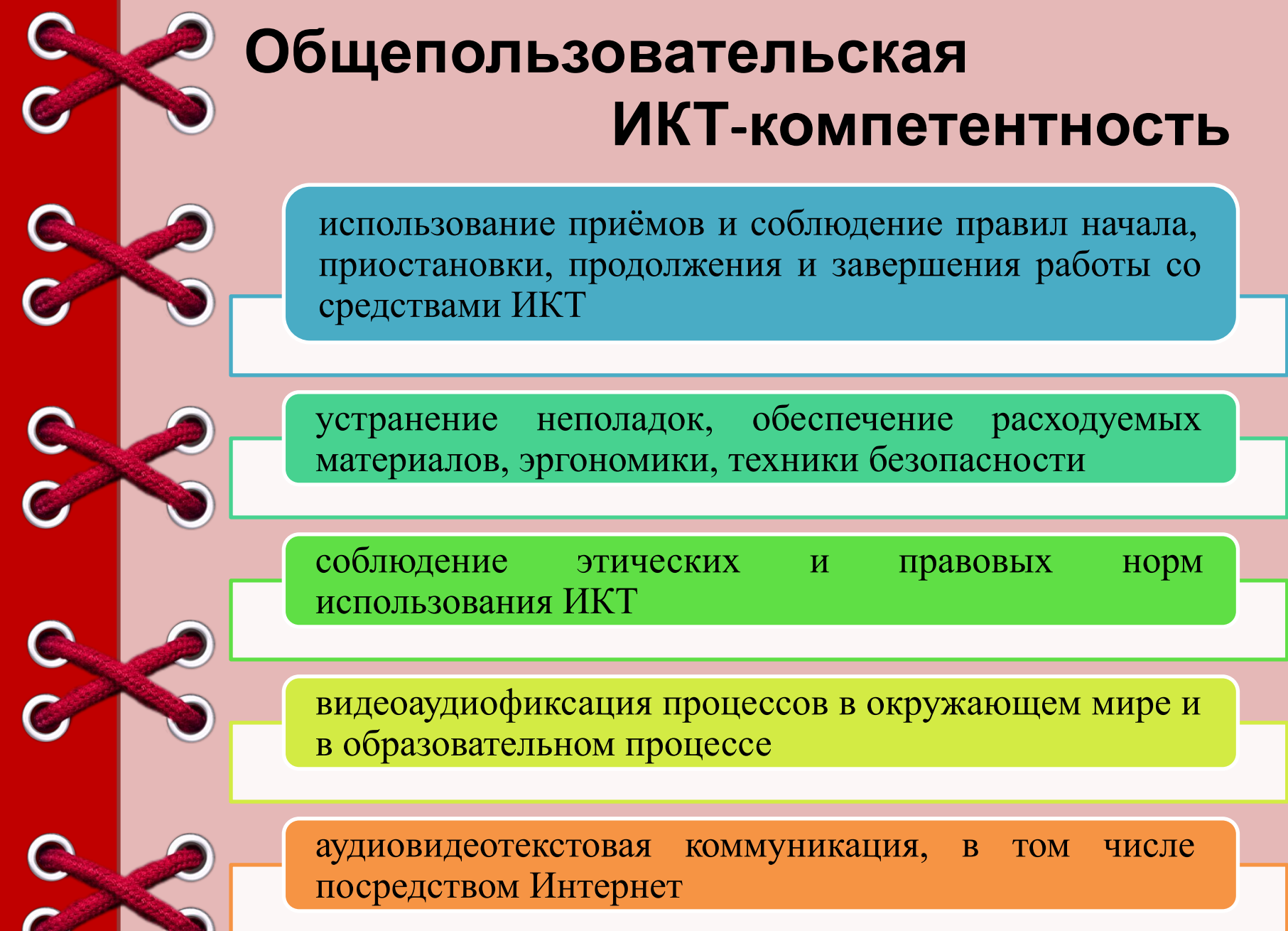

 $\bullet$ http://linda6035.ucoz.ru/

### **Профессиональная ИКТ-компетентность**

основана на рекомендациях ЮНЕСКО «Структура ИКТ- компетентности учителей», 2011 год.

Предполагается как присутствующая во всех компонентах профессионального стандарта.

Выявляется и оценивается экспертами в ходе наблюдения деятельности учителя и анализа её фиксации в информационной среде

 $\mathbf{C}$ 

 $\bullet$ 

C

### **Профессиональный стандарт педагога**

Реализация современных, в том числе интерактивных, форм и методов воспитательной работы, используя их как на занятии, так и во внеурочной деятельности

Владеть ИКТ-компетентностями, необходимыми и достаточными для планирования, реализации и оценки образовательной работы с детьми раннего и дошкольного возраста

Владеть основами работы с текстовыми редакторами, электронными таблицами, электронной почтой и браузерами, мультимедийным оборудованием и т.д.

http://linda6035.ucoz.ru/

### **Структура компьютерной**

#### **грамотности**

Умение пользоваться видеоаппаратурой.

Умение разрабатывать сценарии, видеозаписи сюжетов, связанных с образовательным процессом, с собственной профессиональной деятельностью.

Умение использовать сценарии видеоигр, придавая им дидактическую направленность.

Знание основ работы с компьютером, систем получения информации.

Овладение навыками работы с компьютером.

Умение строить виртуальные модели образовательного пространства и вариантов ее реализации.

### **Какие умения должны быть сформированы у педагога?**

умеет создавать текстовые и графические документы

умеет формировать запросы к базе данных с помощью информационных языков

знаком с использованием компьютера как педагогического технического средства

умеет разрабатывать и применять электронные дидактические и педагогические программные средства

умеет использовать средства информатизации и информационные технологии в образовательном процессе

знает способы представления педагогической информации с помощью средств информатизации

http://linda6035.ucoz.ru/

• •

### **Базовый уровень сформированности информационно-коммуникационной компетентности**

владение основами работы на компьютере (основы работы с операционной системой, создание несложных документов средствами текстового редактора, создание простых презентаций);

владение основами работы в Интернет (электронная почта, поиск информации);

знание возможностей информационных систем;

C C

 $\bullet$ 

 $\overline{\mathbf{C}}$ 

C

 $\mathbf C$ 

C

 $\overline{\mathbf{C}}$ 

умение создавать простые дидактические и методические материалы

владение основами методики внедрения цифровых образовательных ресурсов в образовательный процесс;

положительная мотивация к получению знаний в области ИКТ

C

### **Общий уровень сформированности информационно-коммуникационной компетентности**

умение эффективно искать информацию в различных источниках

критическое отношение к найденной информации

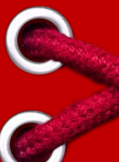

C

 $\overline{\mathbf{C}}$ 

C

 $\mathbf C$ 

C

 $\overline{\mathbb{C}}$ 

умения выбирать способы представления информации с учетом возможностей аппаратного и программного обеспечения

умения устанавливать и удалять приложения и электронные образовательные ресурсы

умение применять офисные технологии для подготовки различных дидактических и методических материалов

устойчивый интерес к применению ИКТ в образовательном процессе

стремление самостоятельно получать необходимые знания в области ИКТ

### **Общий уровень сформированности информационно-коммуникационной**

**компетентности** создавать и редактировать тексты, содержащие графические элементы, таблицы, схемы, формулы

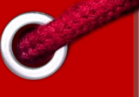

 $\bullet$ 

готовить в текстовом процессоре различные шаблоны документов для образовательного процесса

C  $\overline{\mathbf{C}}$ 

создавать расчетные таблицы с использованием формул и встроенных функций, строить графики и диаграммы

создавать педагогически эффективные презентации

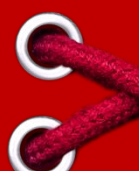

владение способами создания собственных Интернетресурсов учебного назначения

активное участие в сетевом взаимодействии с родителями, коллегами

C

владение способами применения ИКТ в проектной и исследовательской деятельности

#### **Профессиональный уровень сформированности информационнокоммуникационной компетентности**

умение организовать эффективное личное информационное пространство и информационное пространство воспитанников в рамках информационного пространства образовательного учреждения

умение создавать собственные информационные ресурсы образовательного назначения с использованием различных программных средств

владение способами обобщения опыта эффективного использования ИКТ в педагогической деятельности

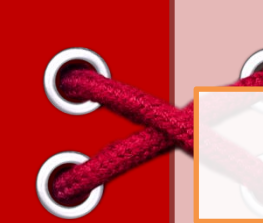

умение организовать эффективное информационное взаимодействие в глобальной сети со всеми участниками образовательного процесса

C

C

C

 $\overline{\mathbf{C}}$ 

C

# **Владение основами работы на компьютере**

Основы работы с операционной системой (создание папок, интерфейс и т.д.)

Создание несложных документов средствами текстового редактора

Создание простых презентаций

http://linda6035.ucoz.ru/

 $\bullet$ 

C

 $\bullet$ 

### **Умение применять офисные технологии для подготовки различных дидактических и**

**метопишое и редактирование текстов, содер:**<br>Создание и редактирование текстов, содер: и редактирование текстов, содержащих графические элементы, таблицы, схемы, формулы

Подготовка в текстовом процессоре различных шаблонов документов для образовательной деятельности

Создание расчетных таблиц с использованием формул и встроенных функций, построение графиков и диаграмм в табличном процессоре

Создание педагогически эффективных презентаций (в образовательной деятельности, выступление на педсовете, родительском собрании и т.п.)

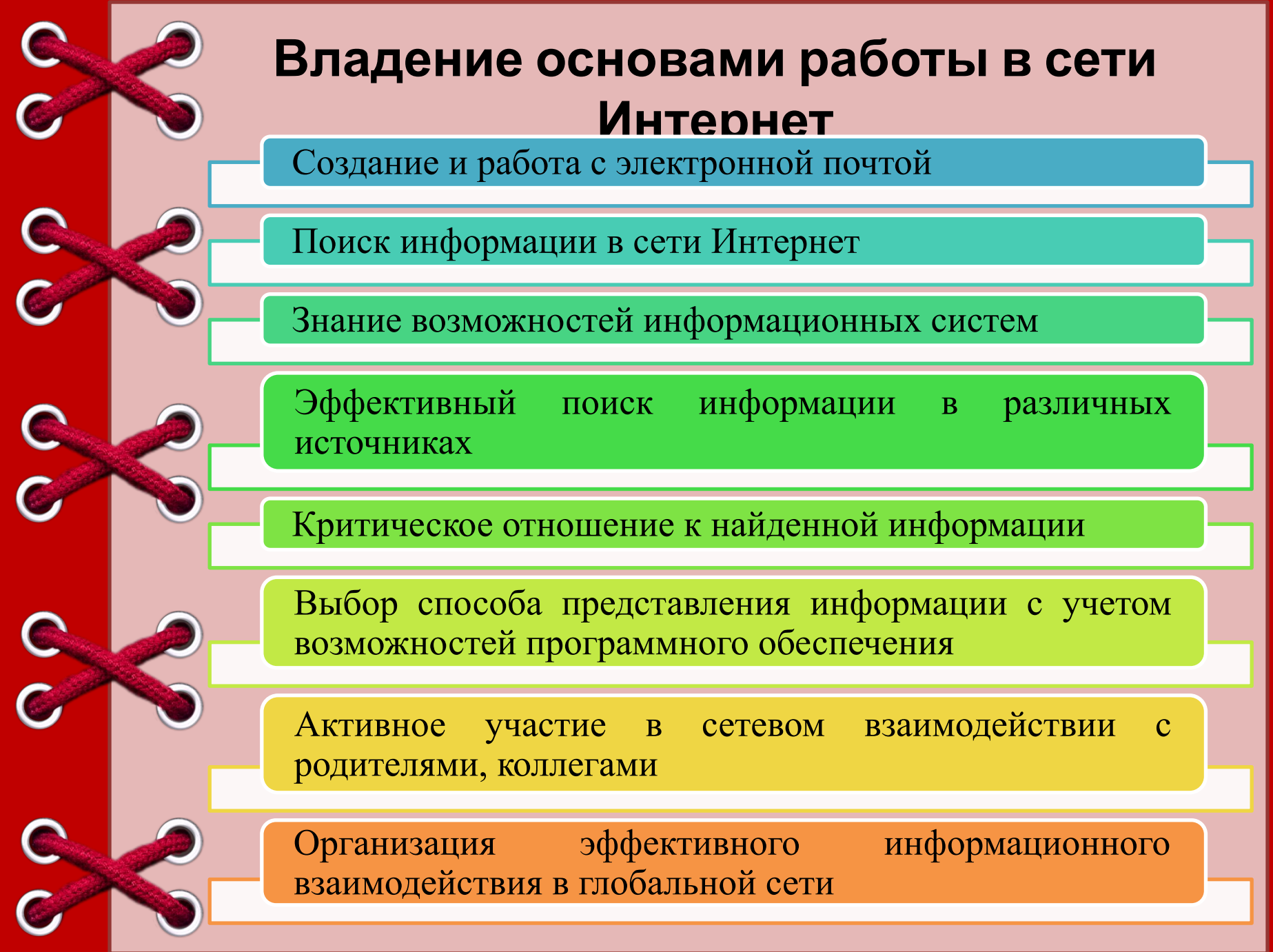

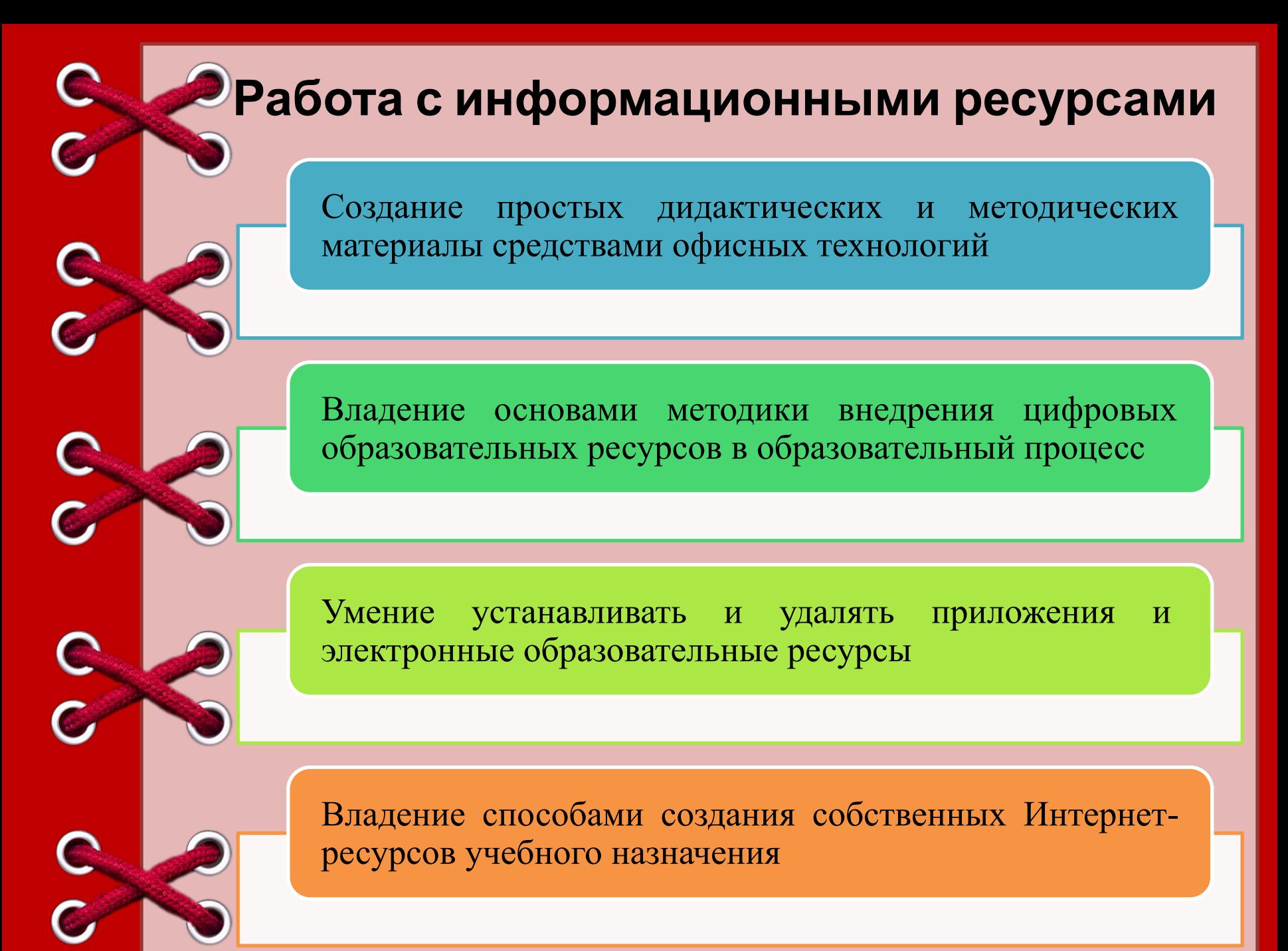

http://linda6035.ucoz.ru/

### **Работа с информационными ресурсами**

Владение способами применения ИКТ в проектной и исследовательской деятельности

Организация эффективного личного информационного пространства и информационного пространства воспитанников в рамках информационного пространства образовательного учреждения

Создание собственных информационных ресурсов образовательного назначения с использованием различных программных средств

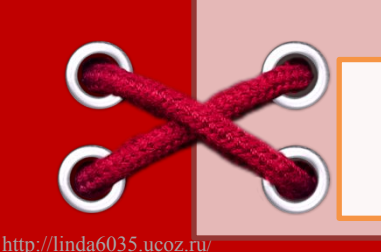

C

Владение способами обобщения опыта эффективного использования ИКТ в педагогической деятельности

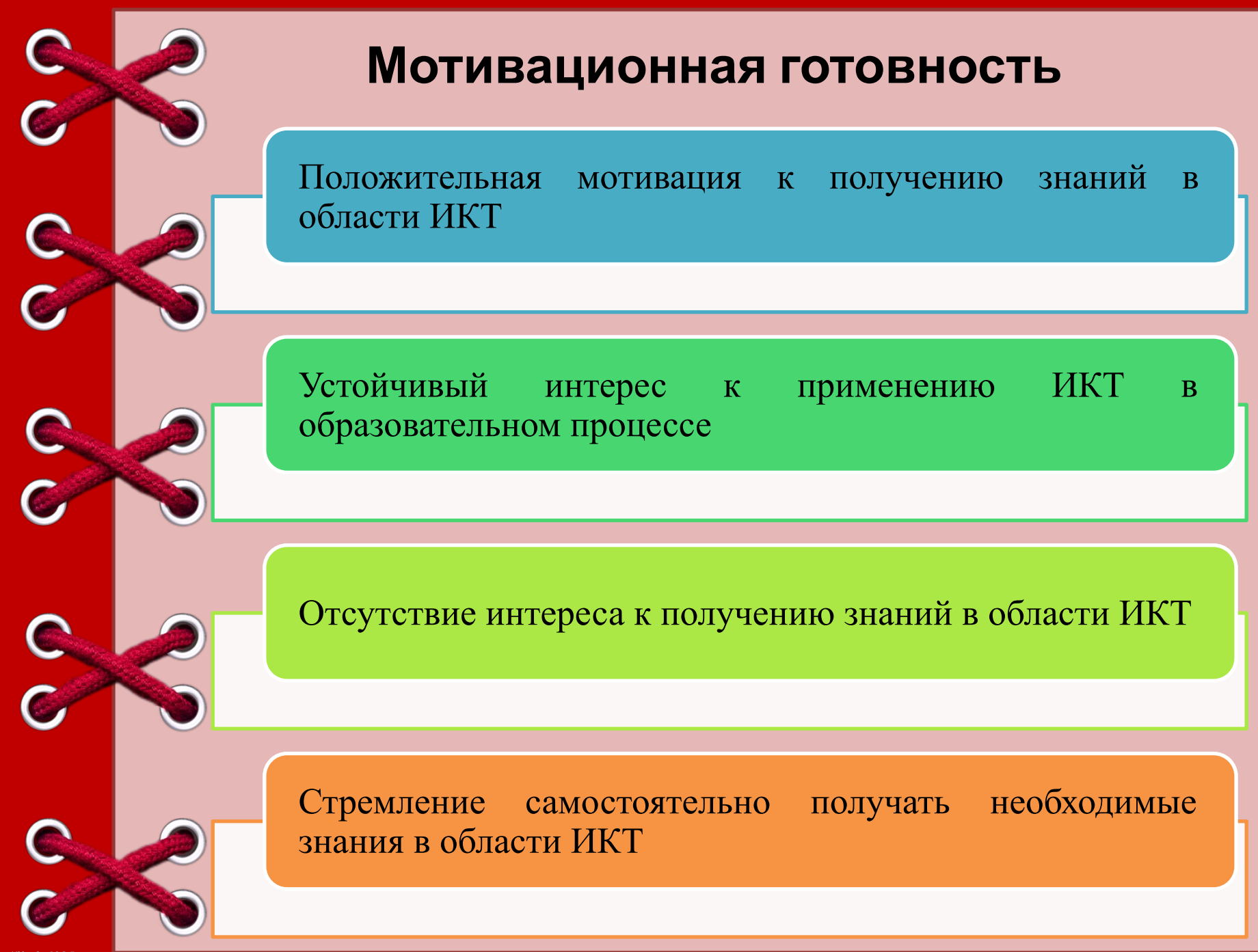

http://linda6035.ucoz.ru/

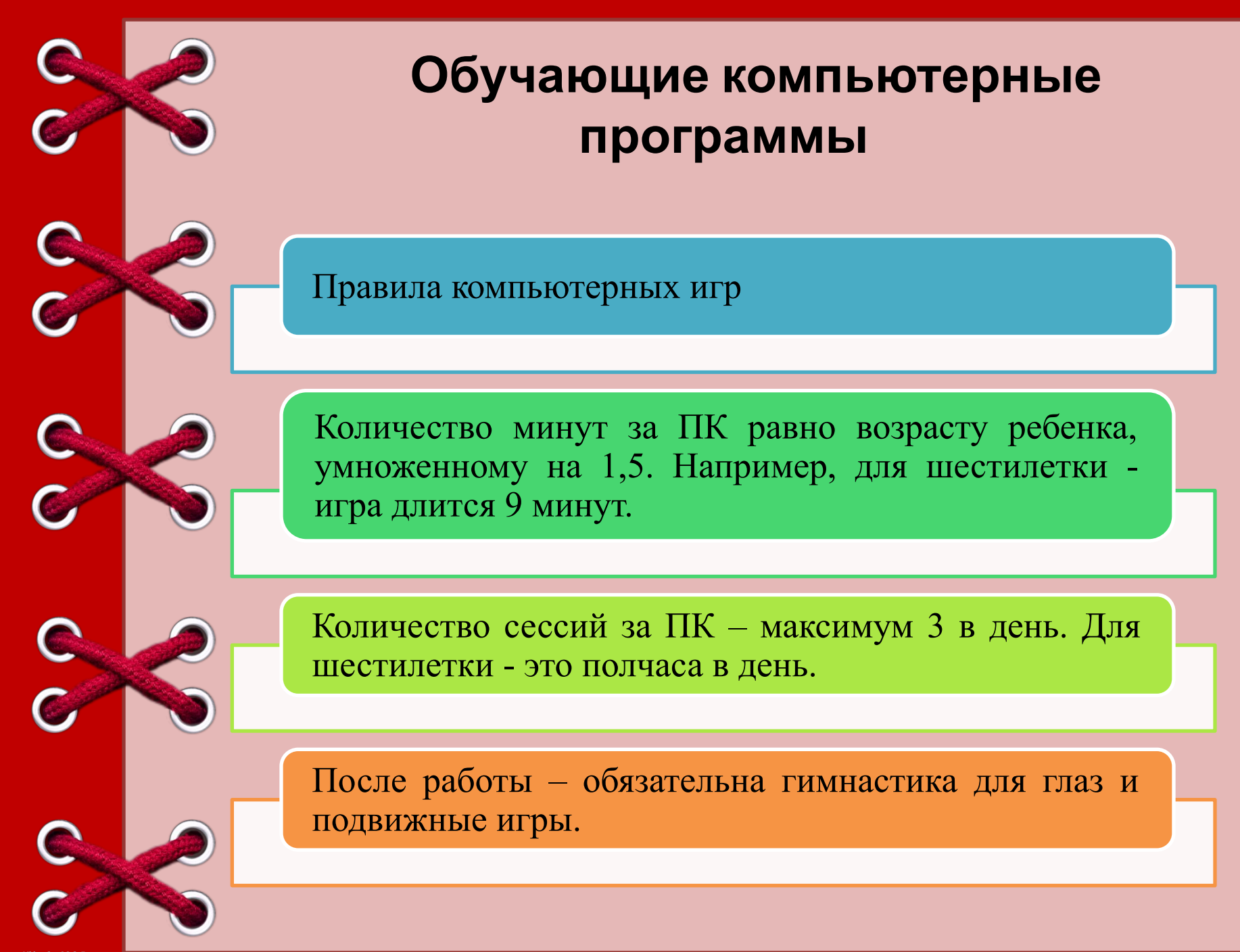

http://linda6035.ucoz.ru/

### **Требования, которым должны удовлетворять развивающие программы для детей**

- исследовательский характер,
- легкость для самостоятельных занятий ребенка,
- развитие широкого спектра навыков и представлений,
- высокий технический уровень,
- возрастное соответствие,
- занимательность.

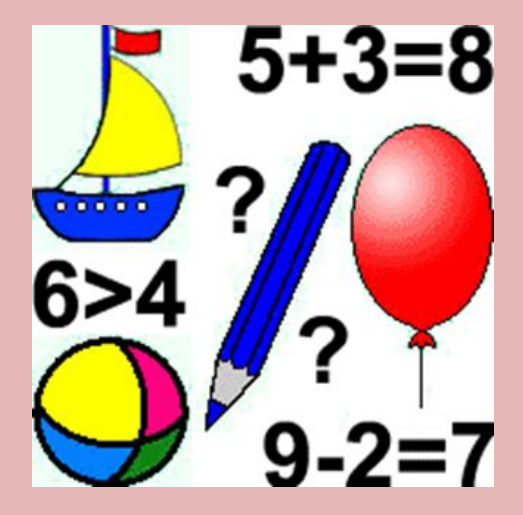

C

**Классификация обучающих компьютерных программ:**

- Игры для развития памяти, воображения, мышления и др.
- "Говорящие" словари иностранных языков с хорошей анимацией.
- АРТ-студии, простейшие графические редакторы с библиотеками рисунков.
- Игры-путешествия, "бродилки".
- Простейшие программы по обучение чтению, математике.

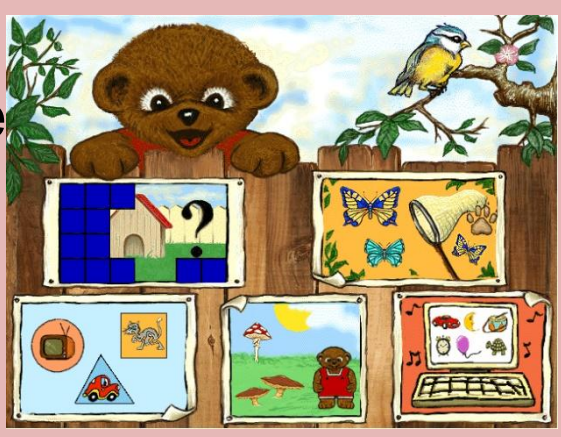

 $\bullet$ 

C

 $\bullet$ 

### **Мультимедийные презентации.**

**Мультимедийные презентации**  позволяют представить обучающий и развивающий материал как систему ярких опорных образов, наполненных исчерпывающей структурированной информацией в алгоритмическом порядке

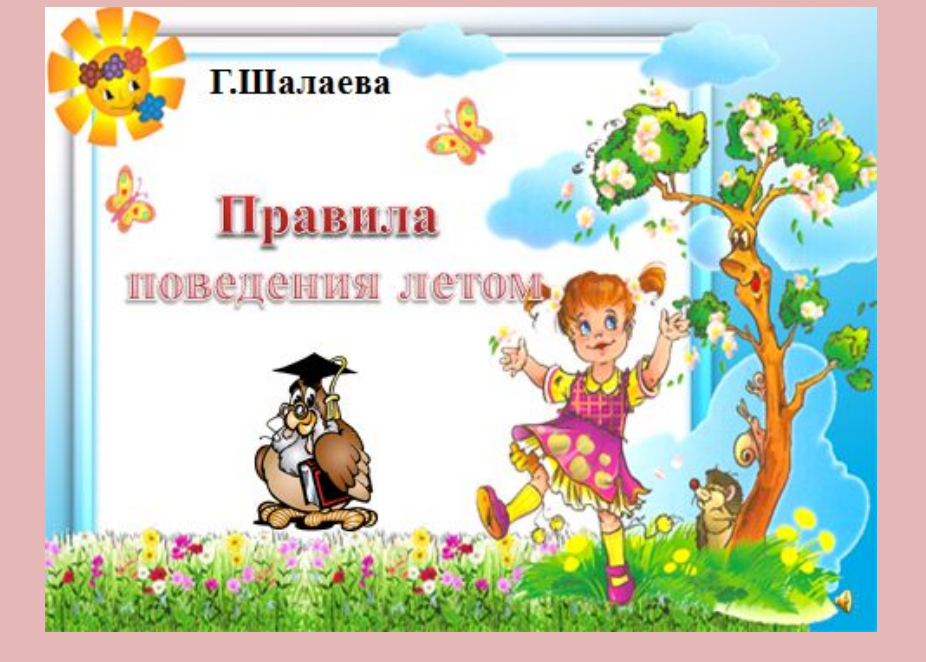

 $\overline{\mathbb{C}}$ 

C

 $\overline{\mathbf{C}}$ 

 $\bullet$ 

#### **Создание игр в Power Point.**

#### **Microsoft PowerPoint**

(полное название — Microsoft Office

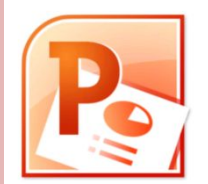

PowerPoint, от англ. power point — убедительный доклад) — программа подготовки презентаций, являющаяся частью Microsoft Office.

Материалы, подготовленные с помощью PowerPoint предназначены для отображения на большом экране — через проектор, либо телевизионный экран большого размера.

**Триггер** - средство анимации, позволяющее задать действие выделенному элементу, анимация запускается по щелчку.

C

 $\mathbf C$ 

 $\bullet$ 

C

### Дидактическая игра на исключение лишних объектов или понятий **«Дикие и домашние животные»**

# Животные дикие и домашние

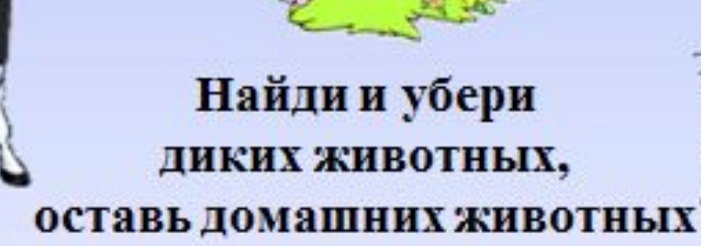

http://linda6035.ucoz.ru/

C<br>C

C<br>C

 $\overline{C}$ 

### **Дидактическая игра «Дикие и домашние животные»**

На слайде представлены дикие и домашние животные. Играющему требуется убрать изображения диких животных.

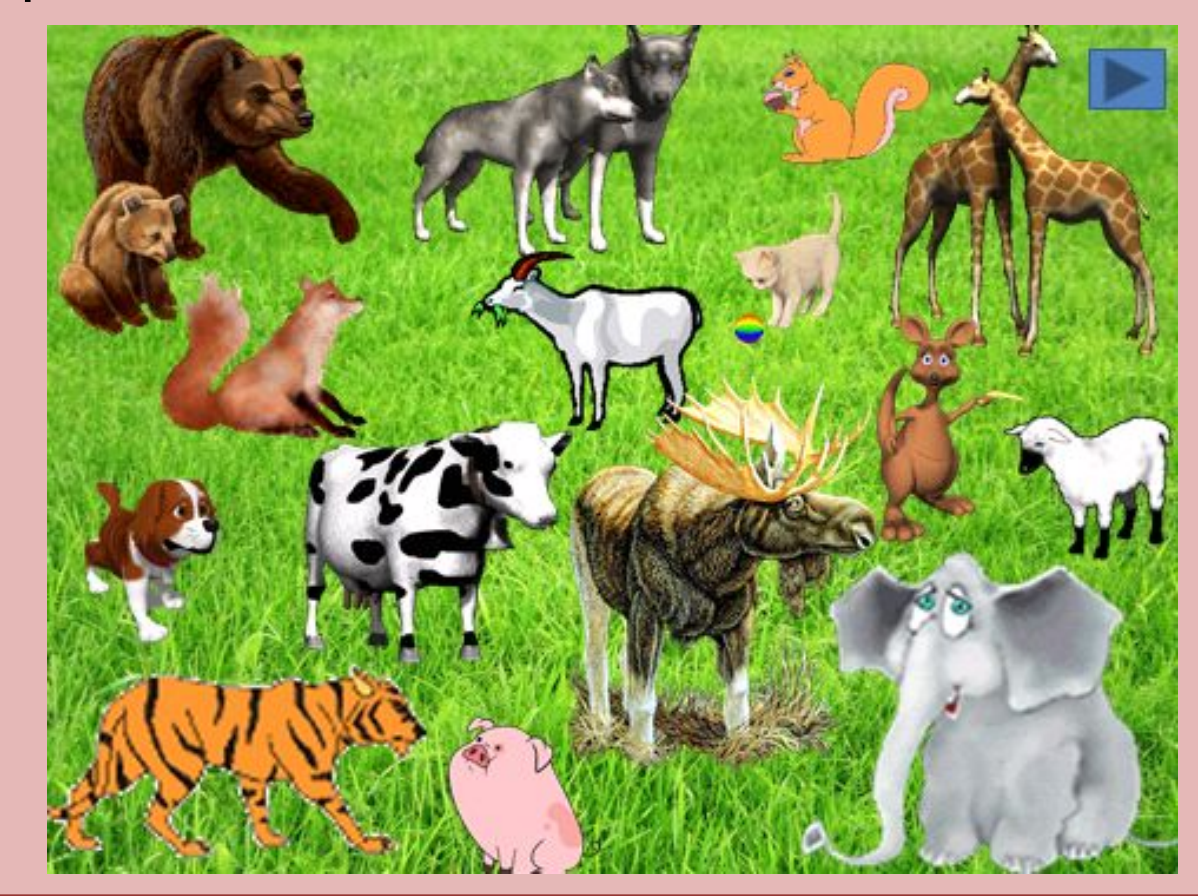

http://linda6035.ucoz.ru/

C

C<br>C<br>C

C<br>C

C<br>C

C<br>C

### **Последовательность выполнения игры** 1. Создать шаблон презентации; C 2. Выбрать картинки, загрузить в готовый шаблон; 3. Поставить эффект анимации исчезновение (для диких животных); C 4. Установить триггеры (позволяет решать проблему очередности объектов в настройках анимации); C 5. Добавить звук (по желанию); 6. Оформить презентацию.

 $\epsilon$ 

 $\epsilon$ 

### **Работа с анимацией**

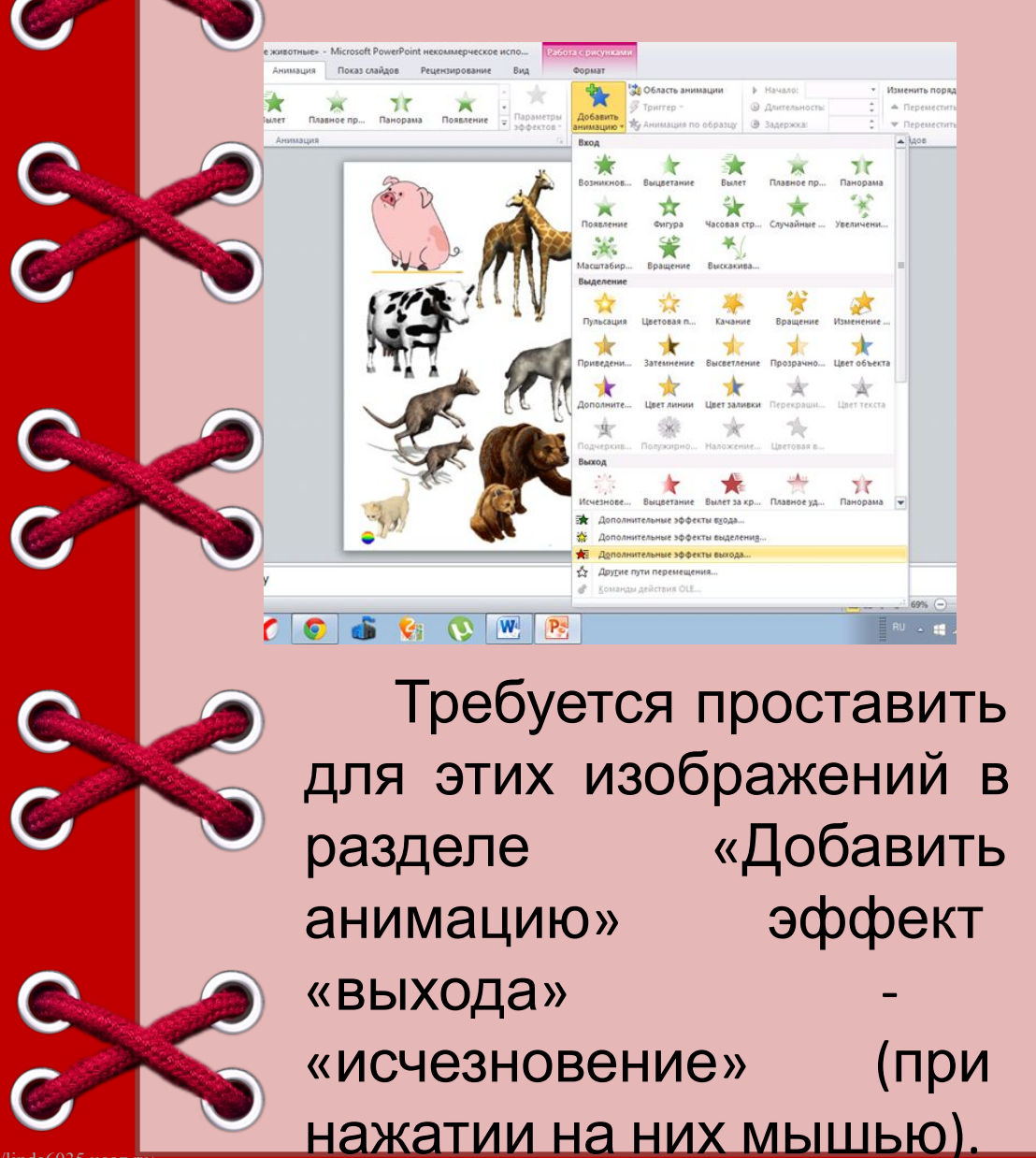

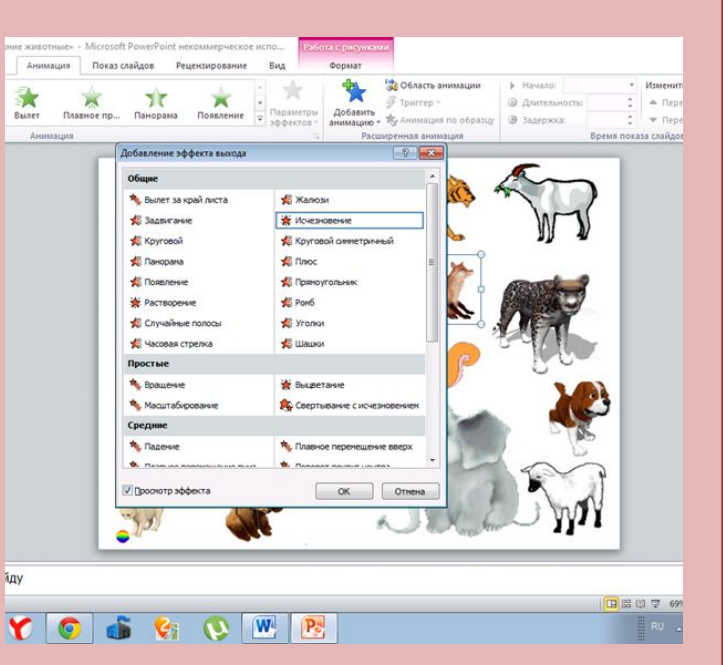

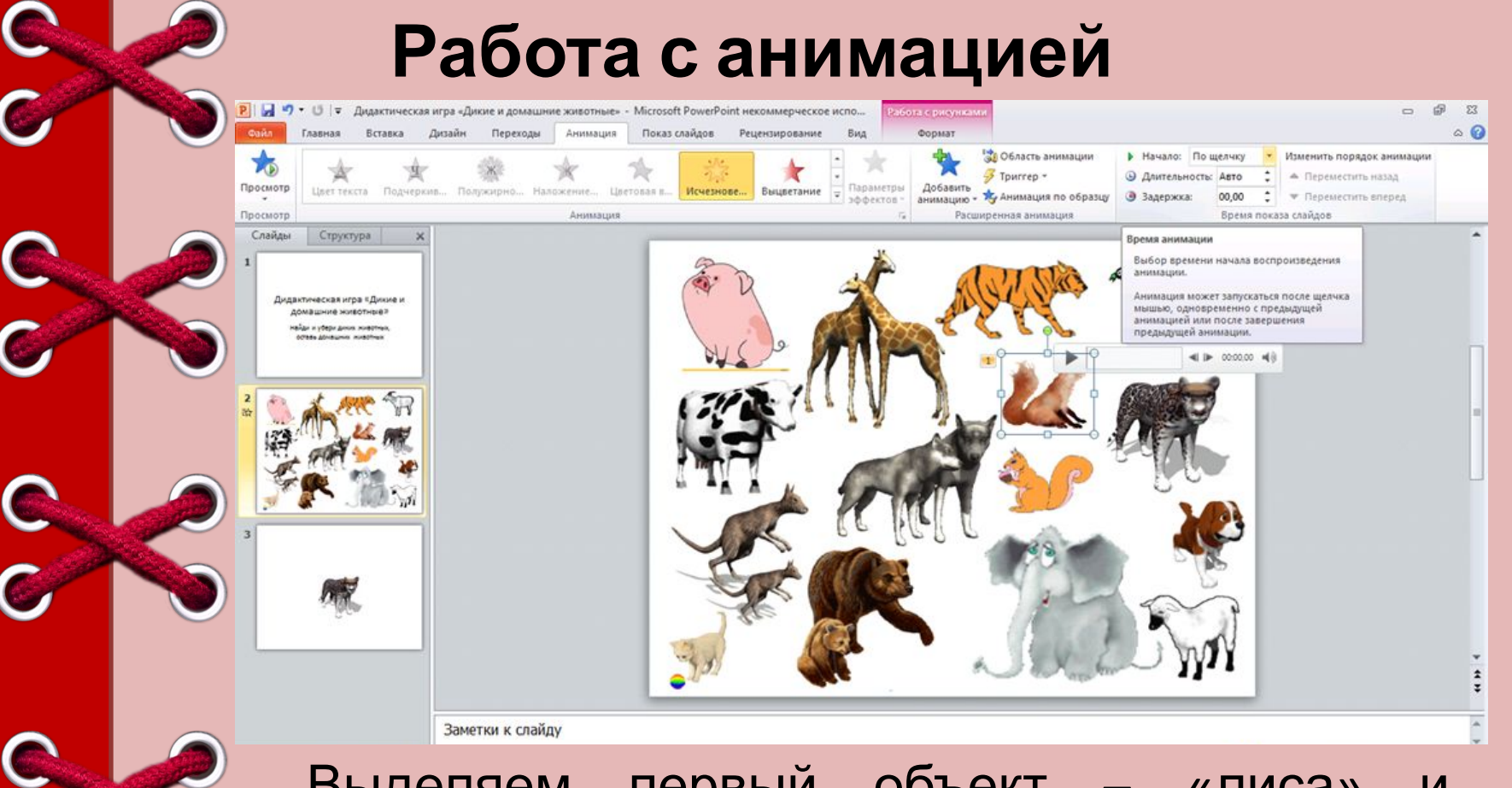

Выделяем первый объект – «лиса» и выставляем эффект «выхода» - «исчезновение». На появившемся типе анимации нажимаем стрелочку и выбираем пункт «Начать выполнение по щелчку».

http://linda6035.ucoz.ru/

C,

### **Работа с триггерами**

Показ слайлов

**IV** 

Решентировани

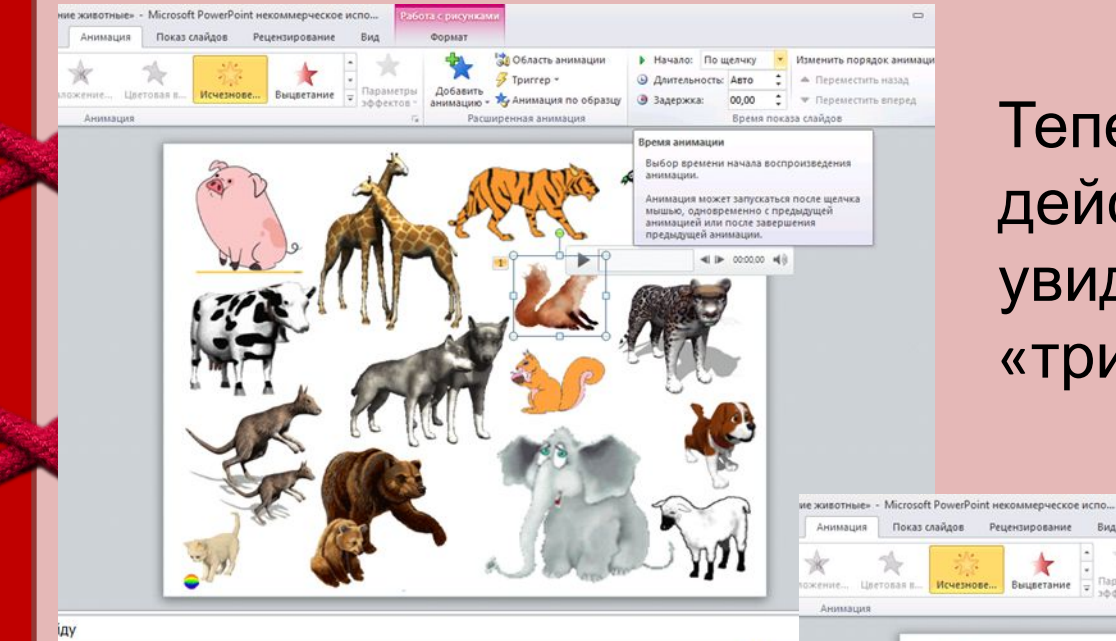

Теперь над данным действием мы увидели слово «триггер». Задаем.

 $-6$ 

Изменить порядок анимации

Таким же образом проделываем описанные действия в отношении остальных диких животных.

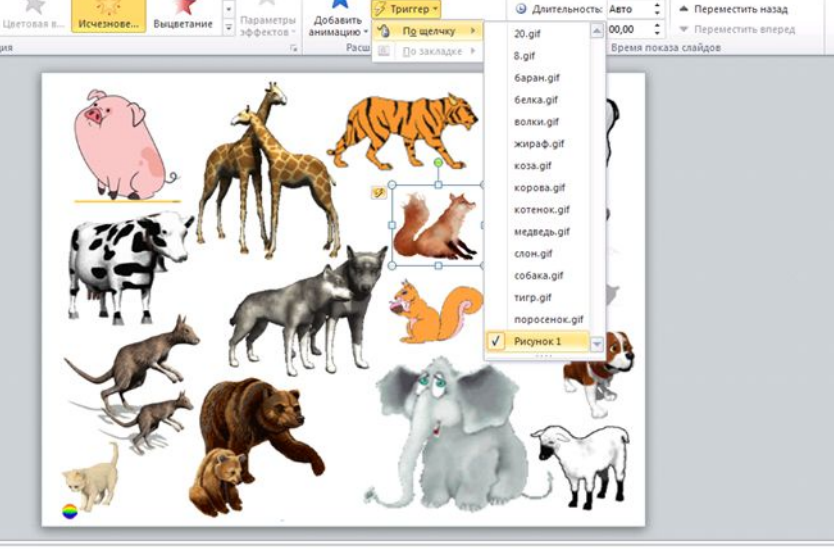

19 Область анимации

C

 $\epsilon$ 

C<br>C

C<br>C

C

### **Просмотр результата**

Нажмем кнопку «Показ слайдов» и посмотрим результат.

На слайде по щелчку мыши исчезают заданные изображения, остаются домашние животные.

Добавим кнопку перехода к следующему слайду.

Скопируем изображения домашних животных, и обобщим

результат.

На слайде остались только домашние животные.

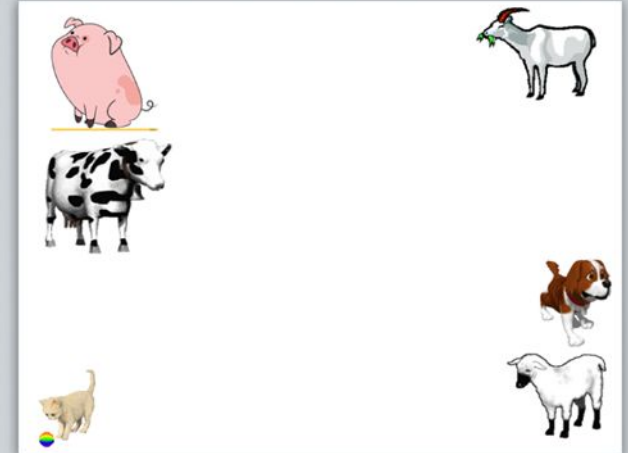

C

 $\overline{\mathbf{C}}$ 

C

 $\bullet$ 

 $\bullet$ 

 $\overline{C}$ 

### **Итоговое оформление игры**

#### **По желанию можно**

- Добавть звук: вставка-звук из файла-ок. Задать – начинать после предыдущего(вместе с предыдущим).
- Оформить анимацию для домашних животных.

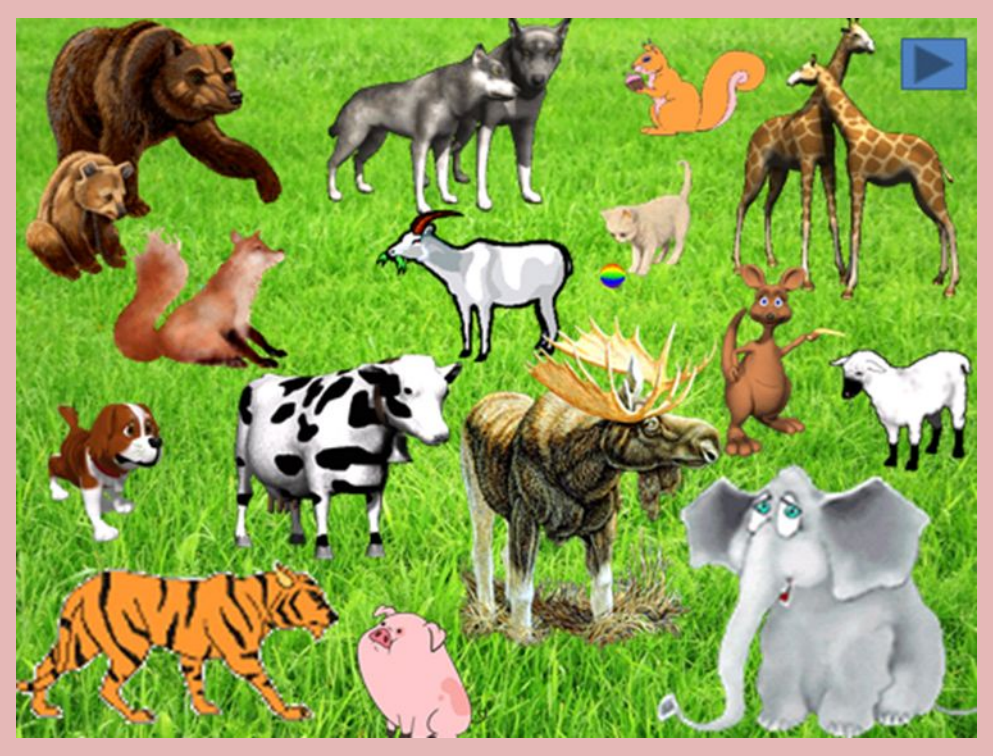

C

 $\bullet$ 

 $\bullet$ 

 $\bullet$ 

C<br>C

C<br>C

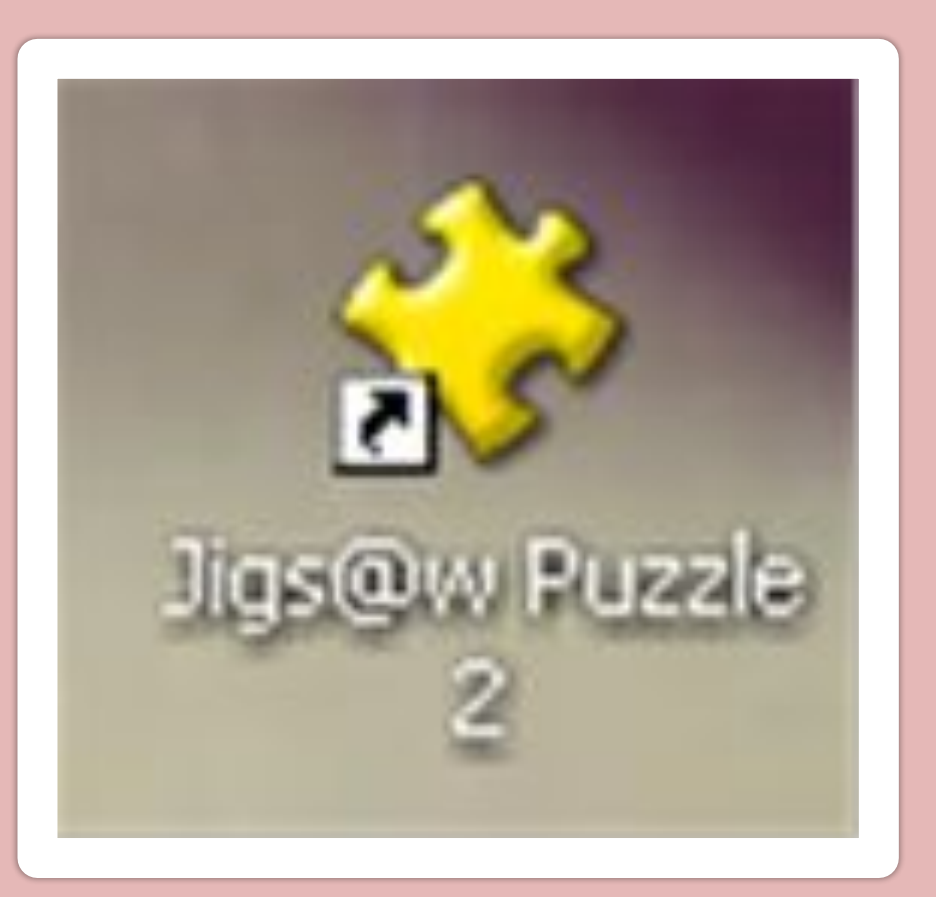

http://linda6035.ucoz.ru/

C

C<br>C<br>C

C<br>C

C<br>C

C<br>C

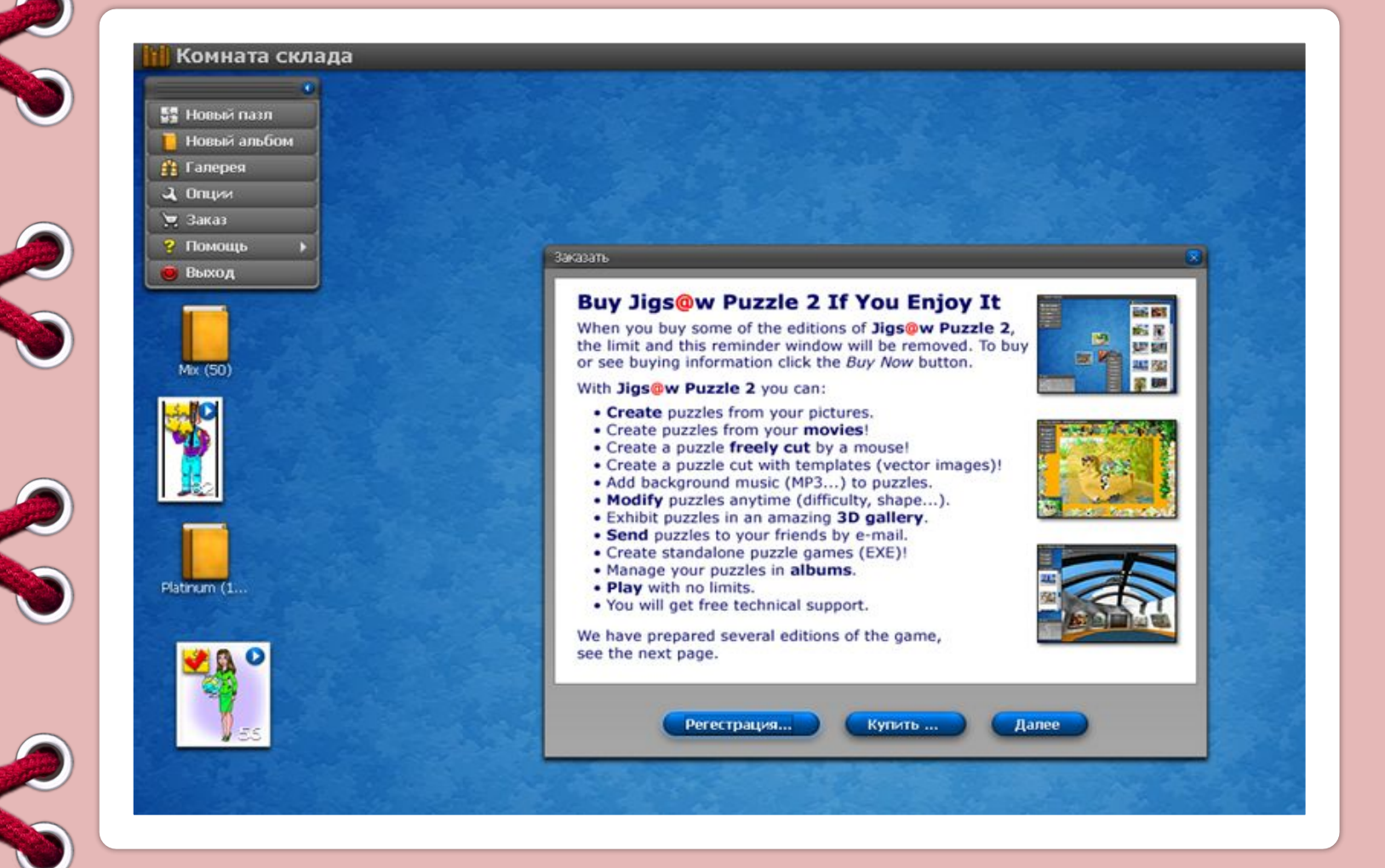

http://linda6035.ucoz.ru/

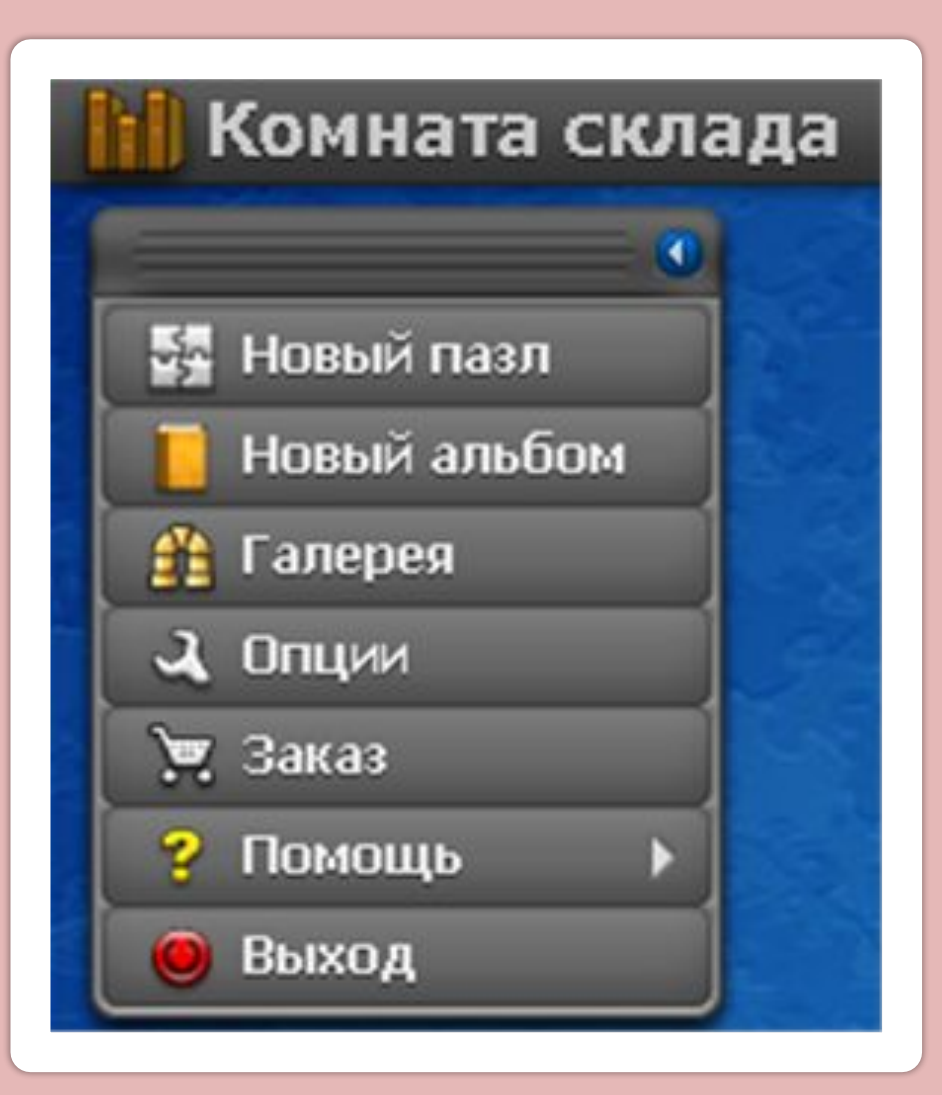

C  $\overline{\mathbf{C}}$ C Ċ, C  $\overline{C}$ C  $\overline{C}$  $\bullet$ http://linda6035.ucoz.ru/

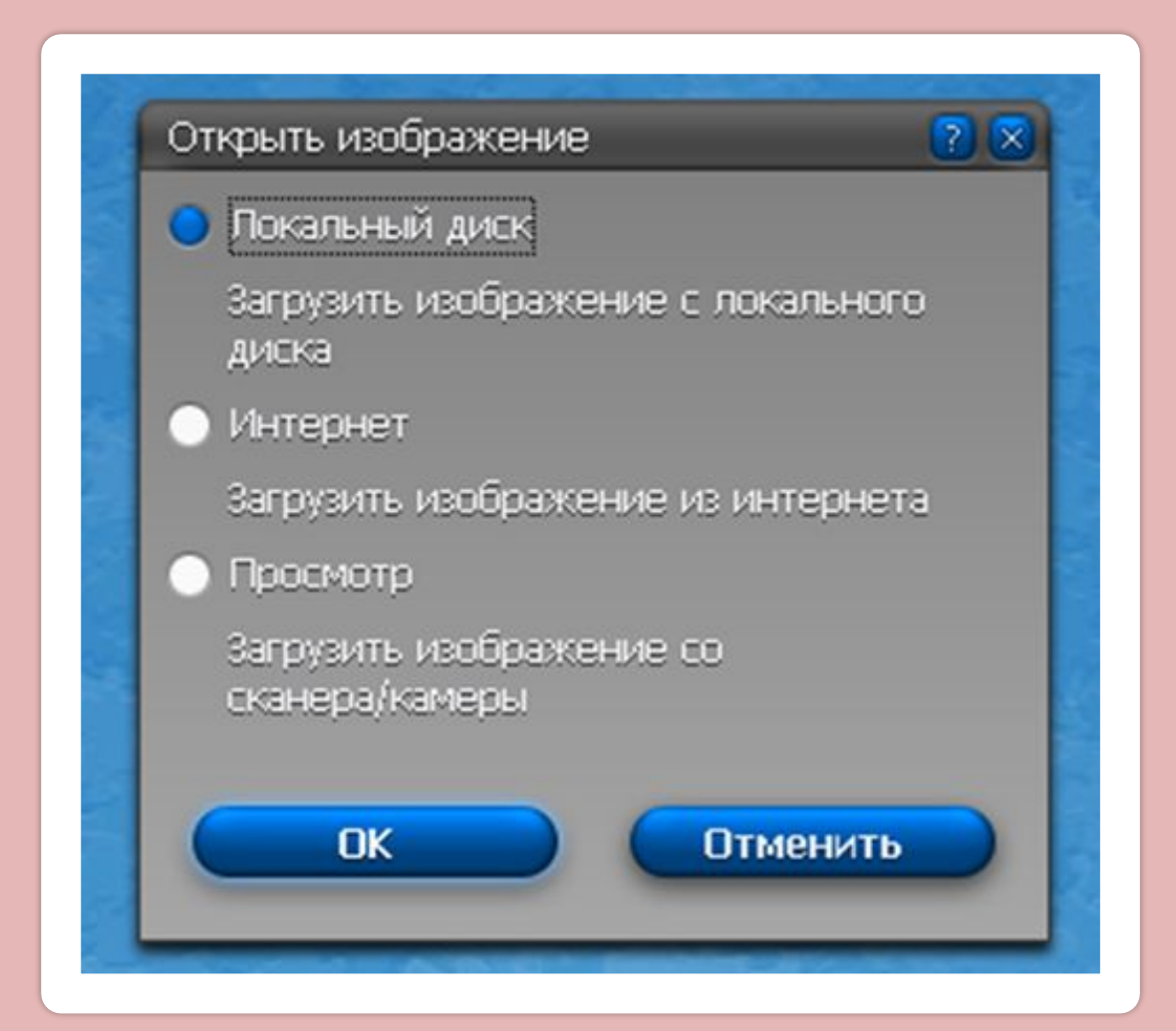

 $\color{red} \bullet$ 

C

C

C,

 $\bullet$ 

 $\bullet$ 

C

 $\overline{\mathbb{C}}$ 

![](_page_38_Picture_26.jpeg)

![](_page_38_Picture_2.jpeg)

 $\bullet$ 

![](_page_39_Figure_1.jpeg)

C

C

 $\epsilon$ 

 $\bullet$ 

 $\overline{\mathbf{C}}$ 

C

C

 $\overline{\mathbb{C}}$ 

![](_page_40_Picture_1.jpeg)

![](_page_40_Picture_2.jpeg)

![](_page_41_Picture_1.jpeg)

![](_page_41_Picture_2.jpeg)

![](_page_42_Figure_1.jpeg)

C<br>C

![](_page_43_Picture_31.jpeg)

C<br>C

C<br>C

C<br>C

C<br>C

C<br>C

![](_page_44_Picture_1.jpeg)

 $\mathbf C$ 

C

C

C,

C

C

![](_page_45_Picture_0.jpeg)

C

C O

C<br>C

C<br>C

C<br>C

**1. Выбор темы** 

**• Для создания презентации в формате мультфильма выбрана русская народная сказка «Колобок»**

**2. Подбор материала для презентации**

- ► **Поиск персонажей и фона для мультфильма**
- ► **Текст сказки скачан с сайта в обработке Афанасьева Александра Николаевича.**

![](_page_46_Picture_6.jpeg)

 $\bullet$ 

C

![](_page_47_Picture_0.jpeg)

![](_page_47_Picture_1.jpeg)

### **3. Оформление презентации**

• В мультфильме запланировано 5 сцен – это дом дедушки и бабушки, встреча с зайцем, волком, медведем и лисой.

• Создаем новые слайды командой *Вставка / Создать слайд*. Вставляем фоновые рисунки (*Вставка / Рисунки*) на слайды.

#### **Было Стало**

![](_page_48_Picture_6.jpeg)

 $\bullet$ 

 $\overline{C}$ 

C<br>C

C<br>C

C<br>C

![](_page_49_Picture_1.jpeg)

# **3. Оформление презентации**

**Было Стало**

• Вставляем на все слайды действующих персонажей точно также, как и фоновые изображения

![](_page_49_Picture_6.jpeg)

![](_page_49_Picture_7.jpeg)

![](_page_49_Picture_8.jpeg)

 $\bullet$ 

C O

C<br>C

C<br>C

C<br>C

**4. Создание сложной анимации**

• Эффекты анимации задаются следующим образом *Анимация / Добавить анимацию*.

**Этапы работы**

• Для точкой настройки анимации потребуется открыть панель *Область анимации (Анимация / Область анимации)*.

ПОКАЗ СЛАЙДОВ

Параметры

эффектов \*

 $\overline{\mathbb{Q}}$ 

**РЕЦЕНЗИРОВАНИЕ** 

Добавить

ВИД

• Триггер ▼

анимацию • \* Анимация по образцу

Расширенная анимация

**АНИМАЦИЯ** 

.. Увеличени... Масштаби...

![](_page_50_Figure_3.jpeg)

© Длительность: 00,50

 $00,00$ 

Время пока:

• Задержка:

### **4. Создание сложной анимации.**

**Этапы работы**

- Показ презентации должен происходить автоматически, поэтому всю анимацию настраиваем не по щелчку мыши, а идущей либо *после предыдущего*, либо *с предыдущим* эффектом.
- Некоторые персонажи перемещаются по слайду. Сделано это при помощи анимации пути перемещения (*Анимация / Добавить Анимацию / Пути перемещения / Пользовательский путь*).

![](_page_51_Picture_3.jpeg)

**5. Организация автоматического перехода слайдов.**

- Переход от одного слайда к другому тоже должен происходить автоматически. Настройка осуществляется при помощи ленты «*Переходы*».
- Устанавливаем флажок около пункта «*После*» с указанием времени.

![](_page_52_Picture_46.jpeg)

#### **6. Озвучка персонажей. Вставка музыки.**

- Для записи озвучки персонажей используем встроенную в программу Power Point возможность звукозаписи *Вставка / Звук / Записать звук*.
- Записанный звук вставляем в области анимации между с эффектом входа и выхода для выноски и выбираем *Начало / С предыдущим*.
- Фоновая музыка скачана из Интернета в двух вариантах – без слов и со словами. Вставлена музыка так: *Вставка / Звук / Аудиофайлы на компьютере*.
- Показ презентации планируется на других компьютерах, и чтобы избежать проблем с мультимедиа, презентацию оптимизировали *Файл / Сведения / Оптимизация для совместимости*.

#### **7. Сохранение презентации в видеофайл.**

• Возможность сохранения презентации в видеофайл появилась в версиях Power Point 2010,2013.

**Этапы работы**

• Выполняется данная команда так: Файл / Сохранить и отправить/ Создать видео

![](_page_54_Picture_37.jpeg)

![](_page_55_Picture_0.jpeg)

http://linda6035.ucoz.ru/